## **Tutorial para los autores parte 2**

Una vez su artículo ha sido revisado por los evaluadores recibirá a su correo registrado el siguiente mensaje:

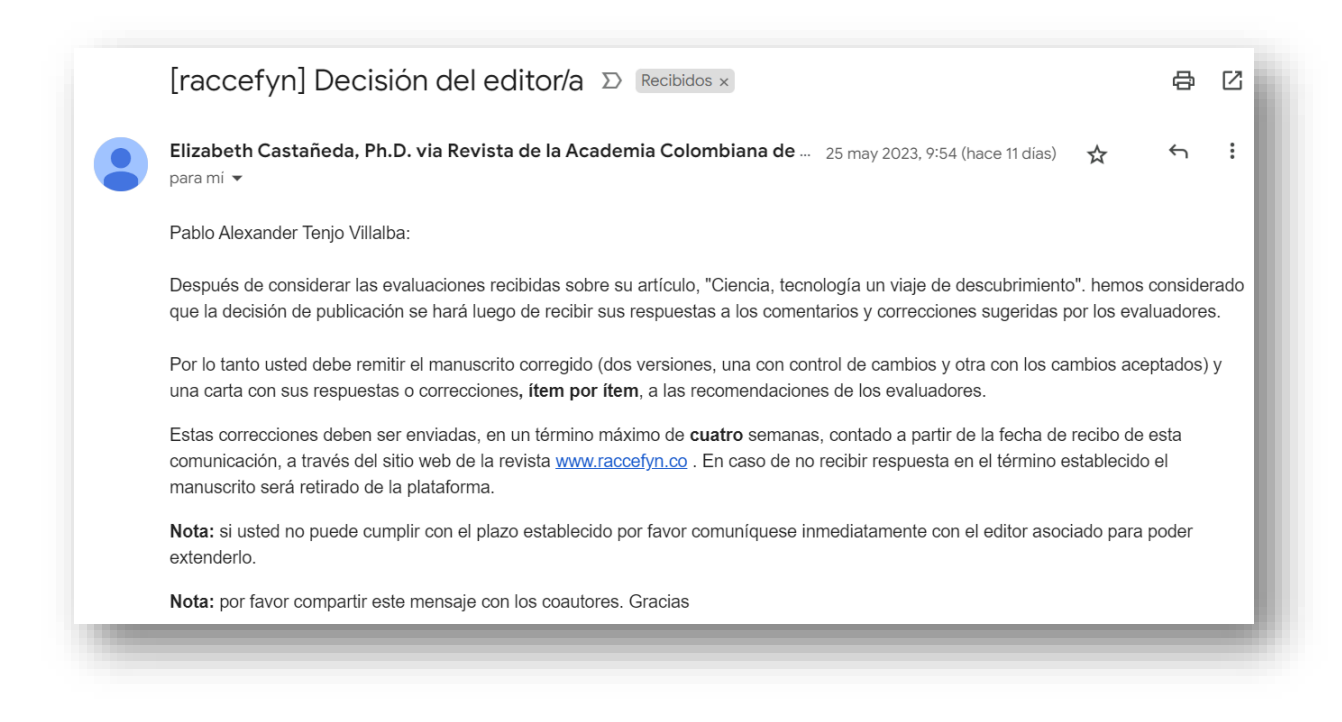

Es importante que aliste los documentos solicitados en el correo: Manuscrito corregido en dos versiones, una con control de cambios y otro con los cambios aceptados y una carta dando respuesta a las recomendaciones de los evaluadores para luego ser cargados en la plataforma, se recomienda colocar el número del artículo antes del nombre de los archivos a cargar:

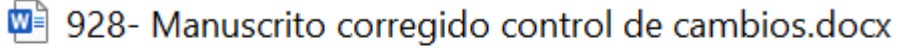

- 928- Manuscrito corregido.docx
- Carta con sus respuestas o correcciones.docx

## Ingrese a la plataforma de la Revista

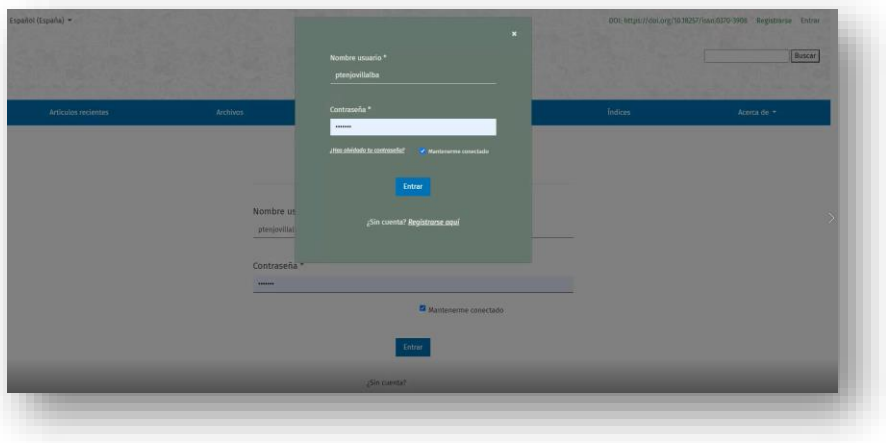

• Si no tiene usuario y contraseña por favor inscríbase en la plataforma de la Revista

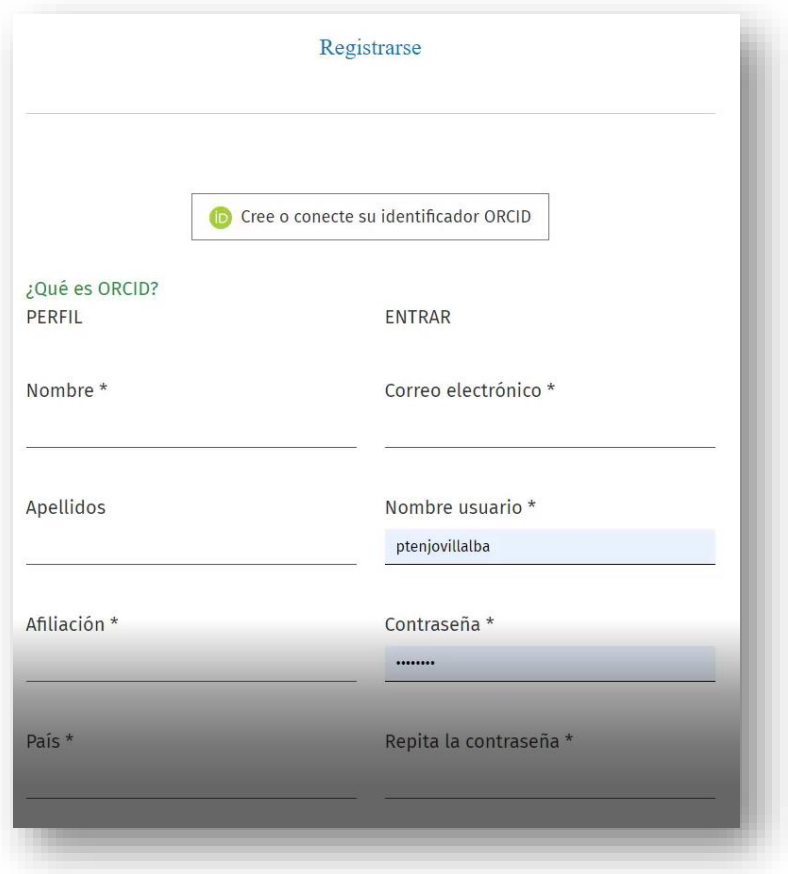

Ingrese con el usuario y contraseña que le ha generado la plataforma

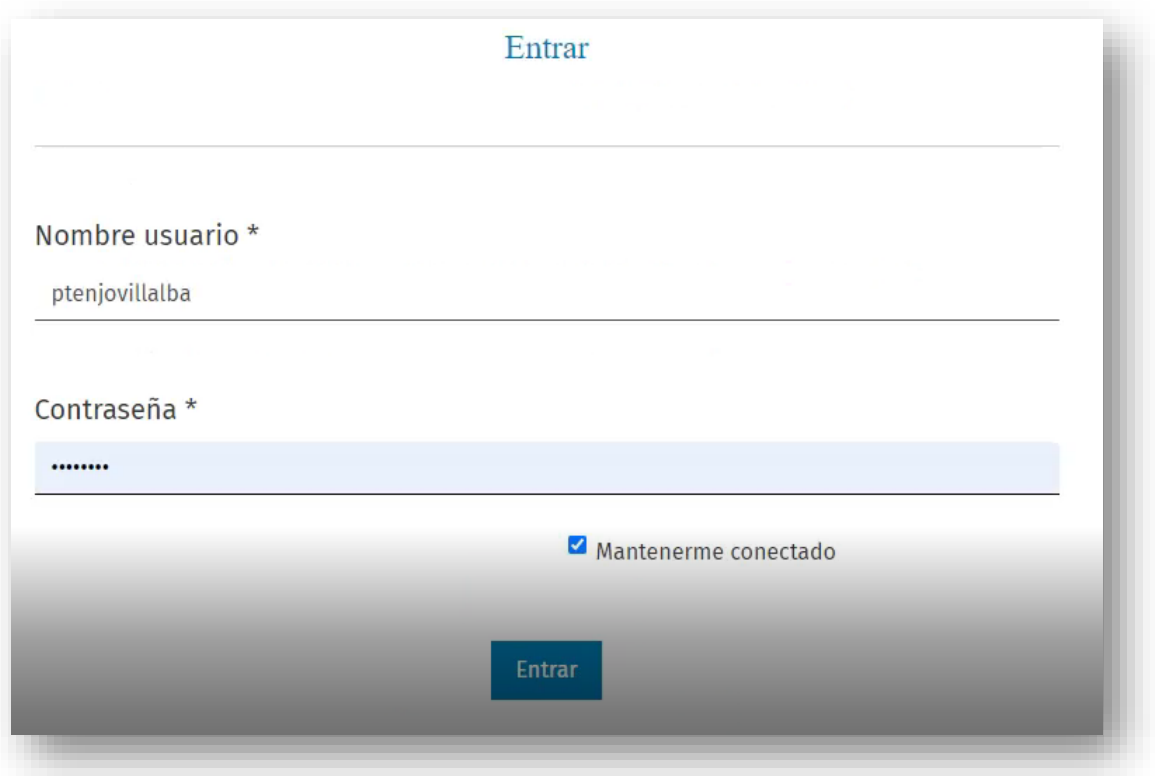

Una vez registrado aparece en su pantalla de inicio los **Envíos** que tenga asignados:

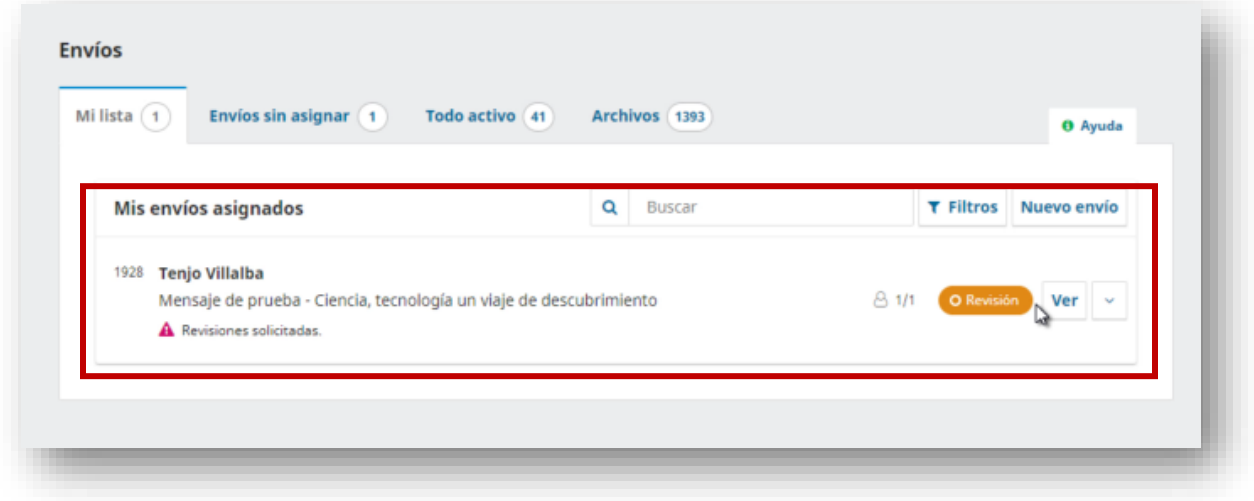

Pulse o seleccione sobre la opción **Ver** para revisar y cargar sus archivos

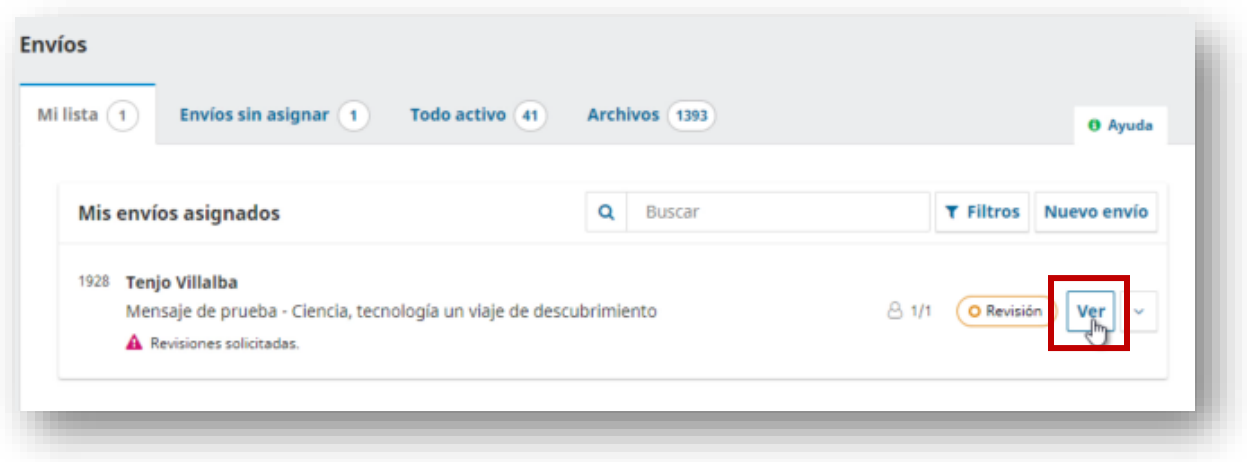

Una vez selecciona la opción **Ver** cargara la siguiente información:

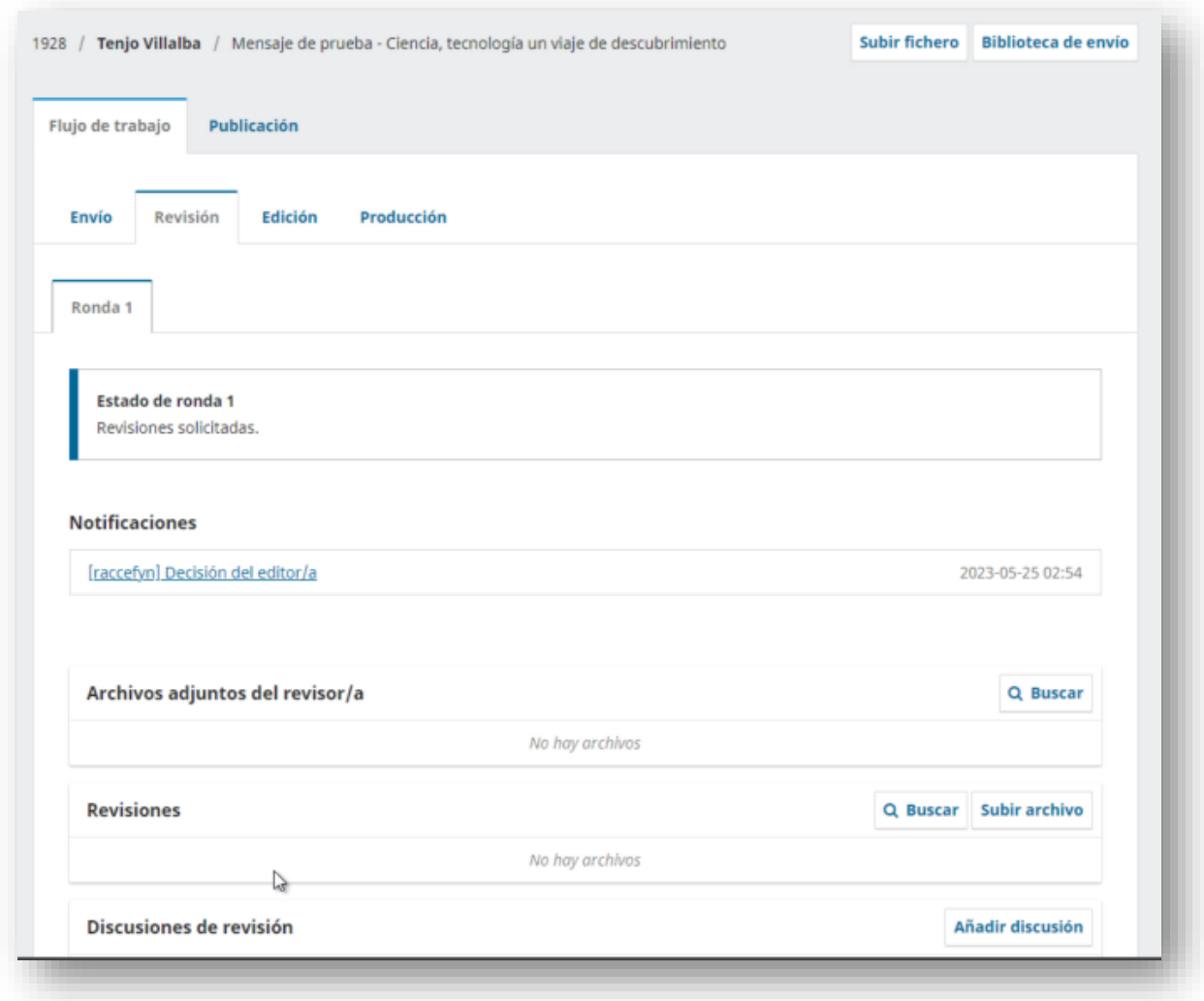

Los tres documentos deben ser cargados en la sección de **Archivos adjuntos del revisor/a**

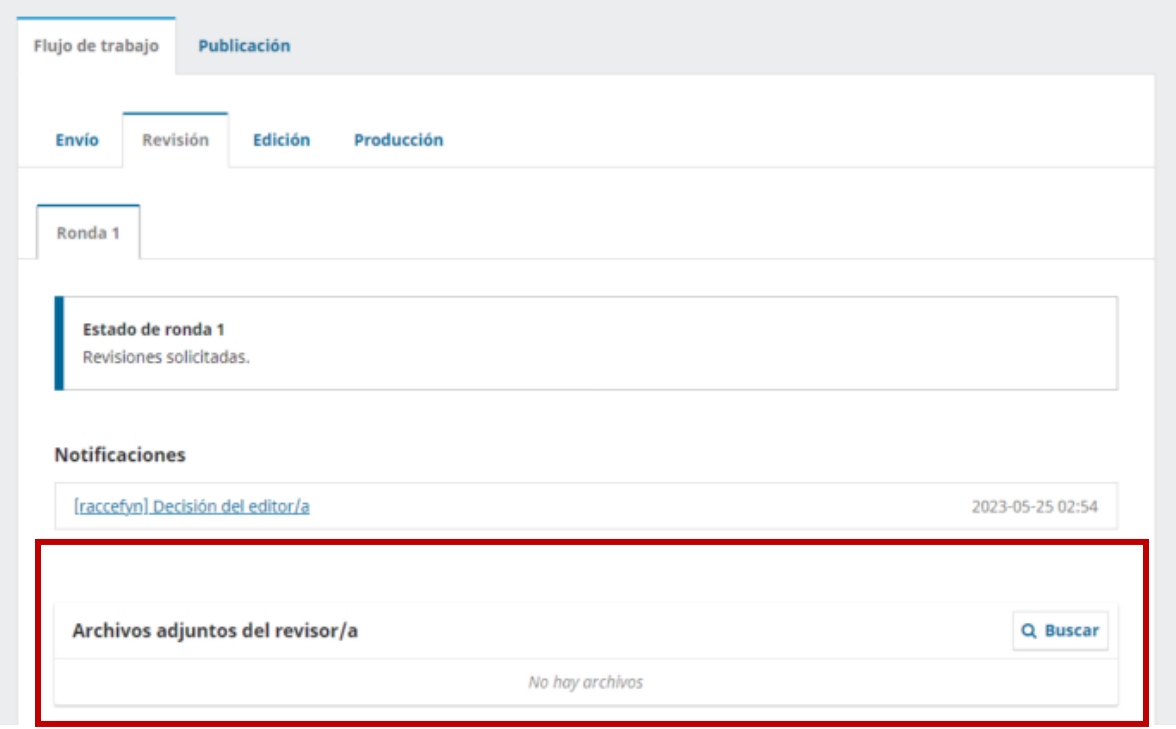

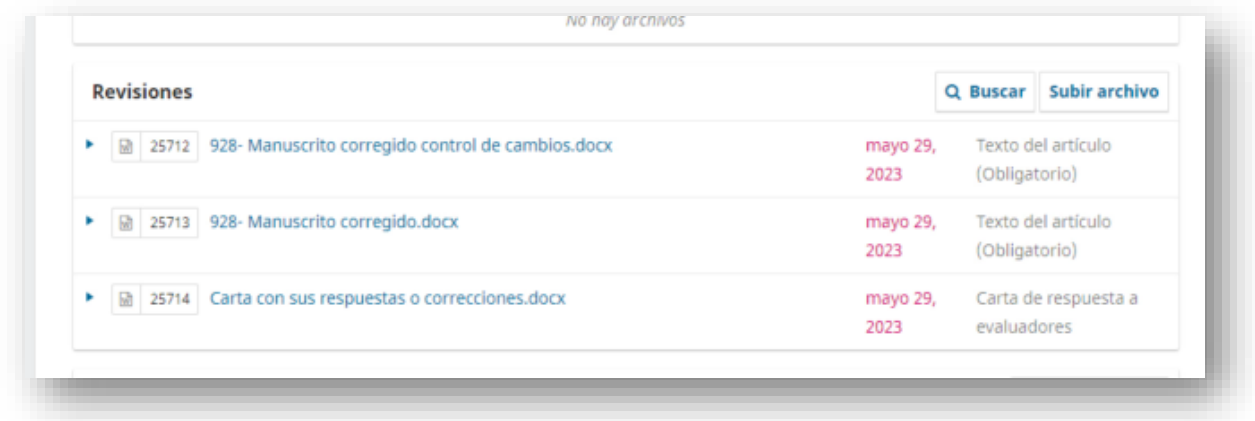

Una vez cargados se realiza de nuevo el envió a los revisores.